# **Full-Service Address Change Service (ACS) Enrollment** For Intelligent Mail for Small Business (IMsb) Tool Users and How to Retrieve the Address Correction Data

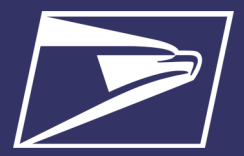

Receive address correction updates and mail forwarding when possible, and reduce the volume of undeliverable-as-addressed (UAA) mail by using Full-Service ACS with your IMsb Tool mailings. Address correction updates are available for free through the Business Customer Gateway. When using the Intelligent Mail barcodes (IMb) on First-Class Mail, the printed endorsement is optional. On Marketing Mail with an IMb, the printed endorsement is still required and should be listed as "Electronic Service Requested." Follow the steps below to enroll in Full-Service ACS; ensure you select Full-Service ACS when creating a job; and learn how to retrieve your Change of Address (COA) data through the Business Customer Gateway (BCG).

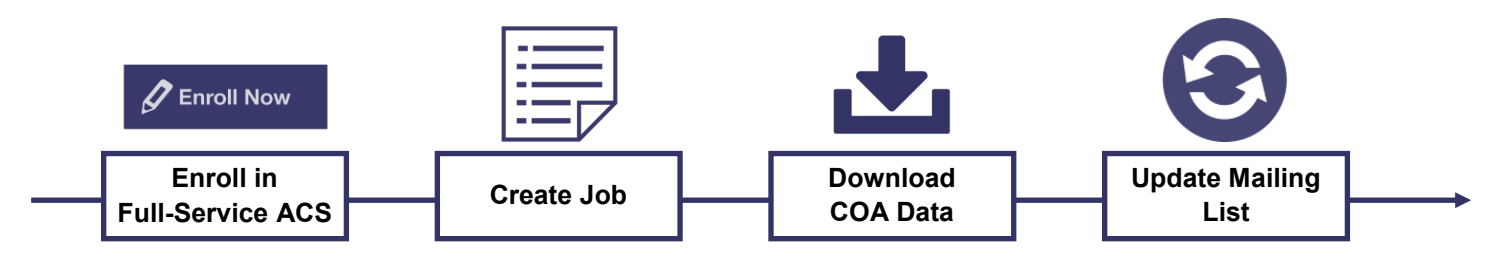

### **Full-Service ACS Enrollment Process**

1. Login to the BCG here: [https://gateway.usps.com/eAdmin/view/signin.](https://gateway.usps.com/eAdmin/view/signin)

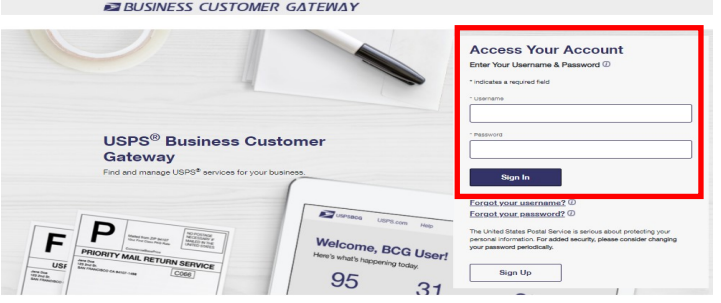

2. From the Welcome Screen, click the **Mailing Services** link in the upper left corner

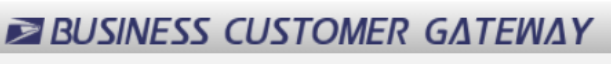

Mailing Services Shipping Services HCR Services Additional Services

On the Mailing Services page locate Mailer ID and click on the blue **Go to Service** button

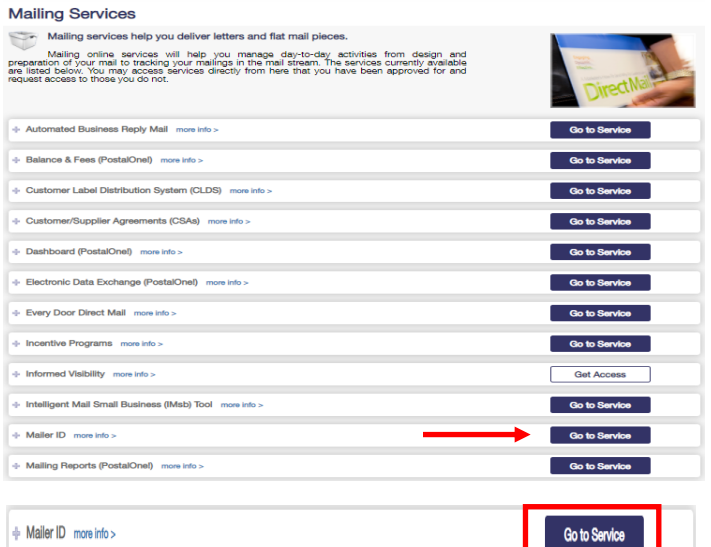

3. Select your Business Location (CRID) and click on **Options** next to the Mailer ID to be enrolled and select **Program Options**

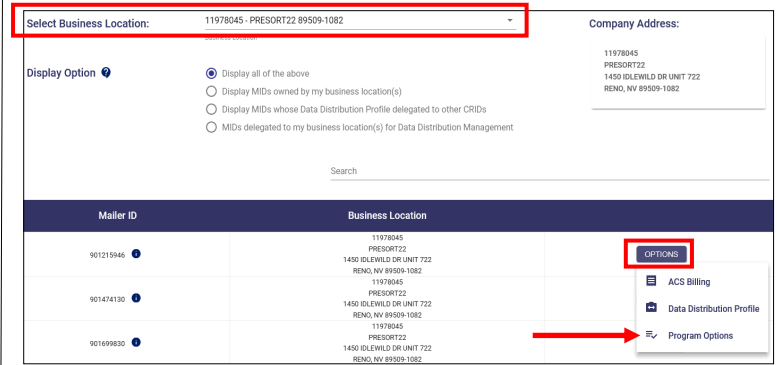

4. Check the box next to 'Full-Service ACS' and click the **Save** button

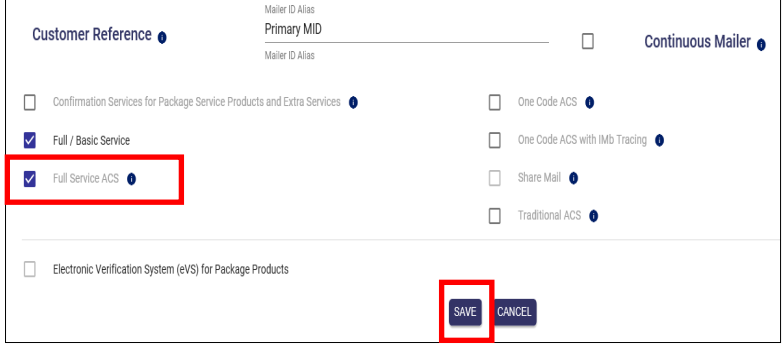

#### *Note:*

- *Follow steps 3-4 for each Mailer ID that must be enrolled in Full-Service ACS*
- *Change of Address (COA) data is available once the Mailer ID is enrolled in Full-Service ACS.*

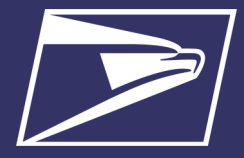

### **Requirements for Identifying Full-Service ACS in the IMsb Tool**

When creating a job in the IMsb Tool, an ACS "Extra Service Type" is required and the Ancillary Service Endorsement chosen must be "Electronic Service Requested" on the Service Type ID Information screen:

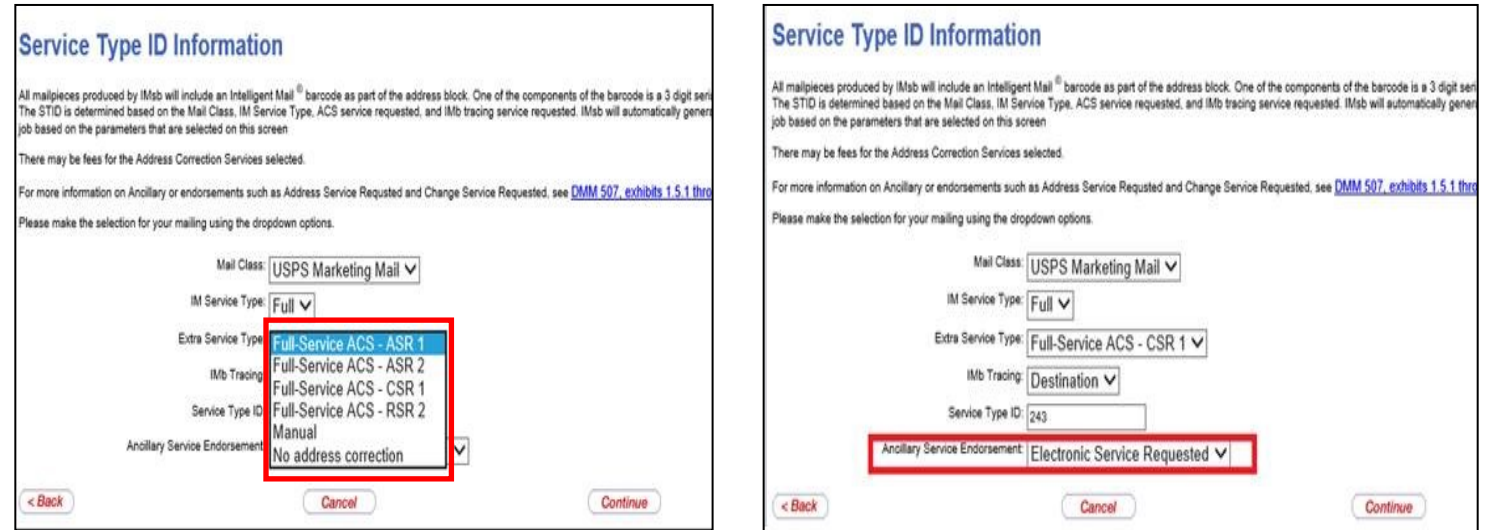

Below is a description of each of the Extra Service Types:

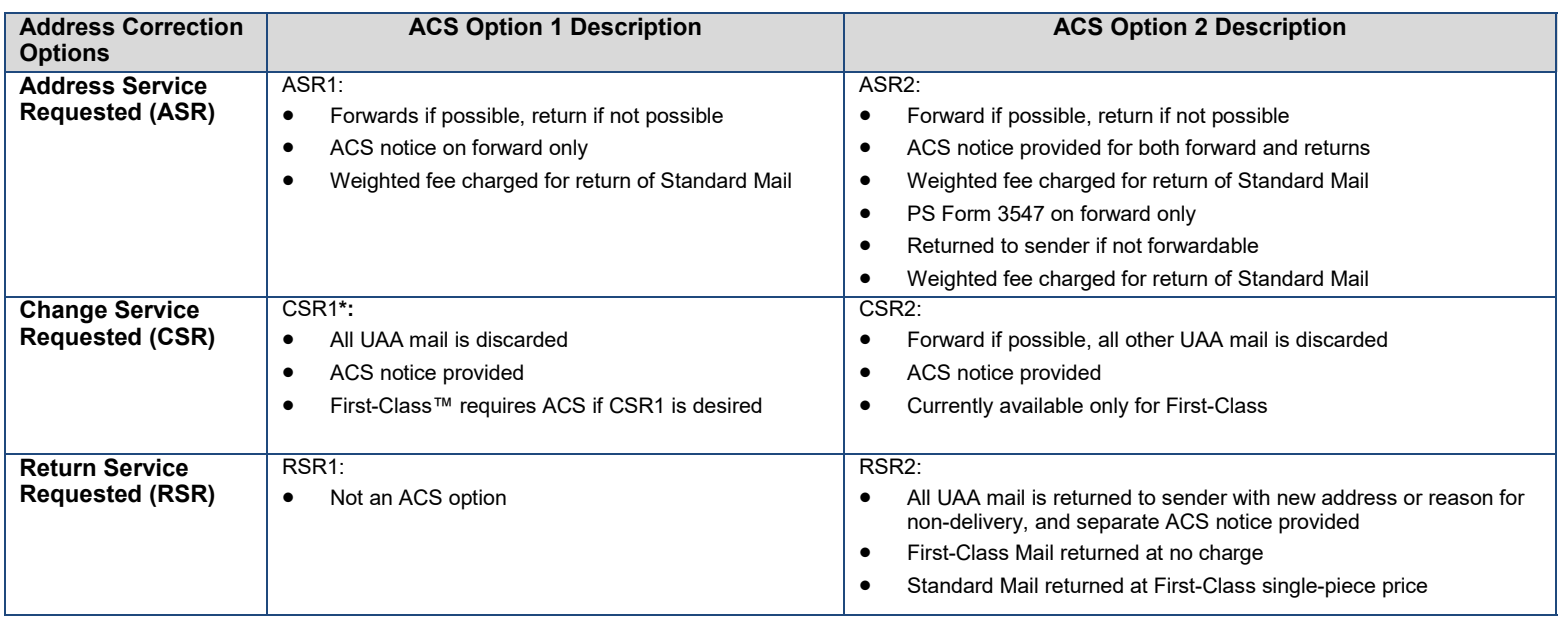

**\***CSR1 is free because no mailpiece is returned to sender. Any mailpiece that is returned to sender is still charged a fee to return the mailpiece.

#### **Retrieving Full-Service ACS Change Of Address (COA) Data**

Full-Service ACS COA data is made available to IMsb Tool mailers when a COA exists for an intended addressee. This data is available via downloadable reports in two formats: comma delimited (CSV) or Excel (XLS). Data corrections must be viewed/ downloaded within 45 days of your mailing being posted; all COA/UAA-Nixie information is purged after 45 days.

**Full-Service Address Change Service (ACS) Enrollment** For Intelligent Mail for Small Business (IMsb) Tool Users and How to Retrieve the Address Correction Data

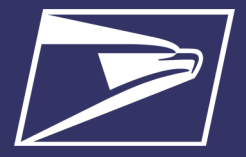

## **Download Full-Service ACS Change Of Address (COA) Data Process**

1. Login to the BCG here:

<https://gateway.usps.com/eAdmin/view/signin> **BUSINESS CUSTOMER GATEWAY** 

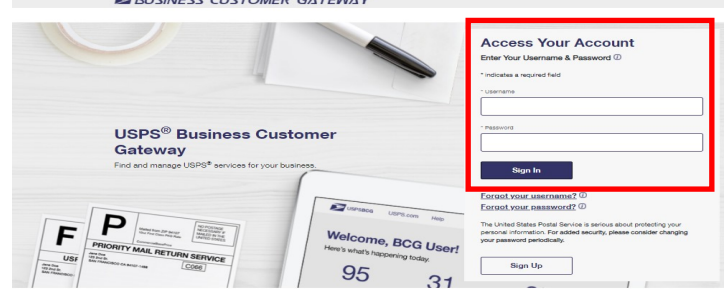

2. From the Welcome Screen, click the **Mailing Reports**  link under Favorite Services (OR go to Mailing Services  $\rightarrow$  Mailing Reports  $\rightarrow$  Go to Service)

#### Welcome

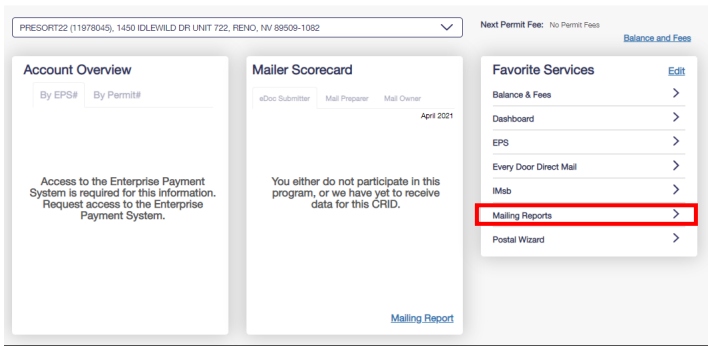

3. Click 'Data Distribution/Informed Visibility Dashboard' under Full-Service

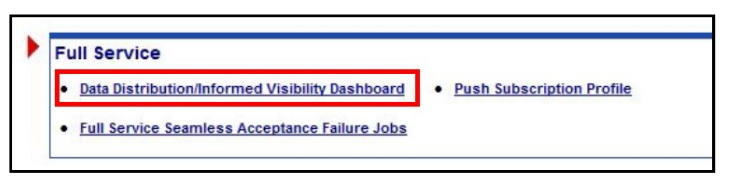

- 4. Click the [Download] action next to:
	- Option 3. Full-Service ACS Change of Address Report for mail records with a new address
	- Option 4. Full-Service ACS Nixie Report for mail records that were undeliverable-as-addressed (UAA)

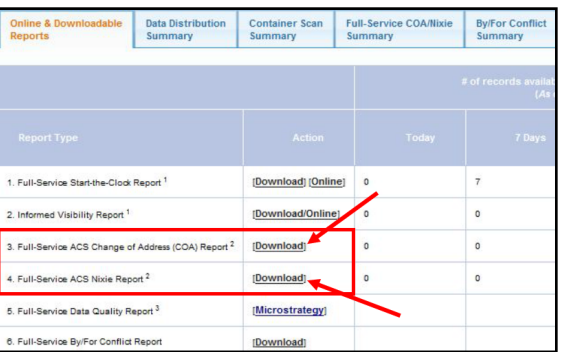

5. Search for the mailing by Mailing Group ID or leave blank to only search by date range. *Note: If Mailing Group ID is not known, you can find it on the dashboard accessed from the Mailing Services tab.* 

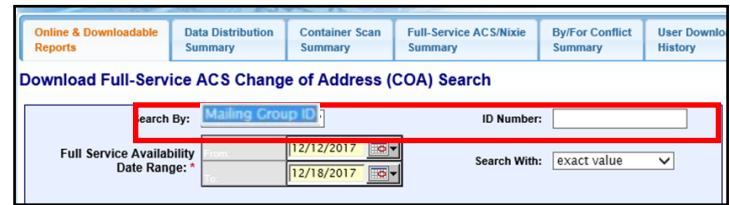

*6.* Once the date range has been selected, click the Search button

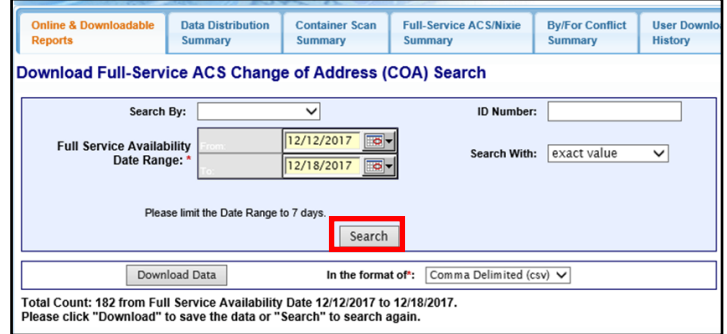

*7.* Select the format for the data to be downloaded. Data can be downloaded in comma delimited (CSV) or Excel

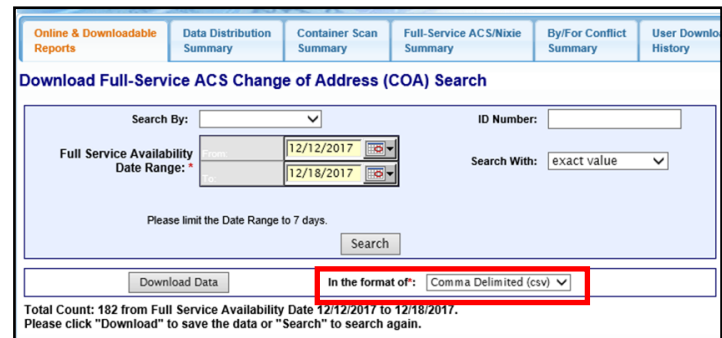

*8.* Click the Download Data button

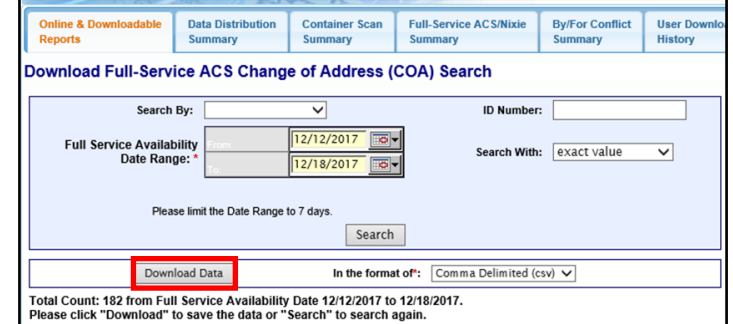

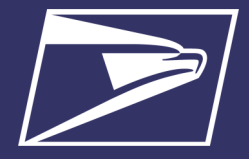

#### **Steps To Take After ACS Data Retrieval**

The Full-Service ACS COA report provides information including the original IMb on the piece, the move effective date, and the old and new addresses. The Full-Service ACS Nixie Report provides information including the original IMb on the piece, the nixie reason and the original address on the mailpiece. Below is an example of Full-Service ACS Change of Address (COA) Sample Data Report in Excel Format, which can also be found on PostalPro:

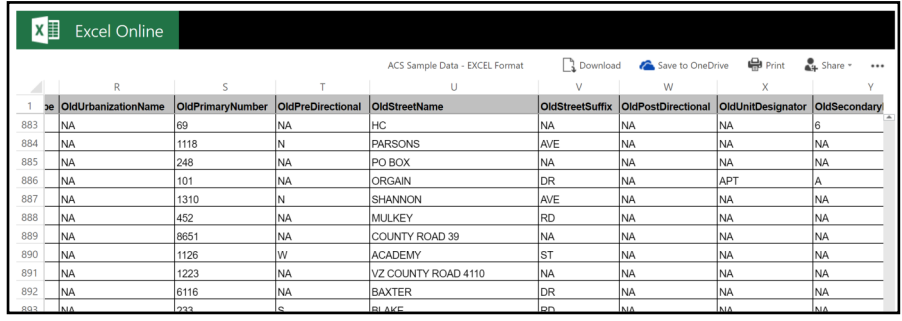

- Full-Service ACS Change of Address (COA) Sample Data - Excel Format: [https://](https://postalpro.usps.com/node/4713?_ga=2.102649926.657807347.1597664200-838854491.1583242683) [postalpro.usps.com/node/4713?](https://postalpro.usps.com/node/4713?_ga=2.102649926.657807347.1597664200-838854491.1583242683) [\\_ga=2.102649926.657807347.1597664200](https://postalpro.usps.com/node/4713?_ga=2.102649926.657807347.1597664200-838854491.1583242683)- [838854491.1583242683](https://postalpro.usps.com/node/4713?_ga=2.102649926.657807347.1597664200-838854491.1583242683)
- Electronic Mailing Information & Reports Guide: [https://postalpro.usps.com/](https://postalpro.usps.com/ElectronicMailingInfoReportsGuide) [ElectronicMailingInfoReportsGuide](https://postalpro.usps.com/ElectronicMailingInfoReportsGuide)